# ISI SOLUTION

# **DLA DIBBS JANUARY 2024**

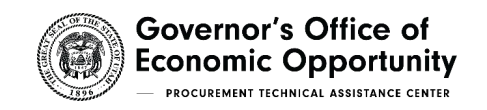

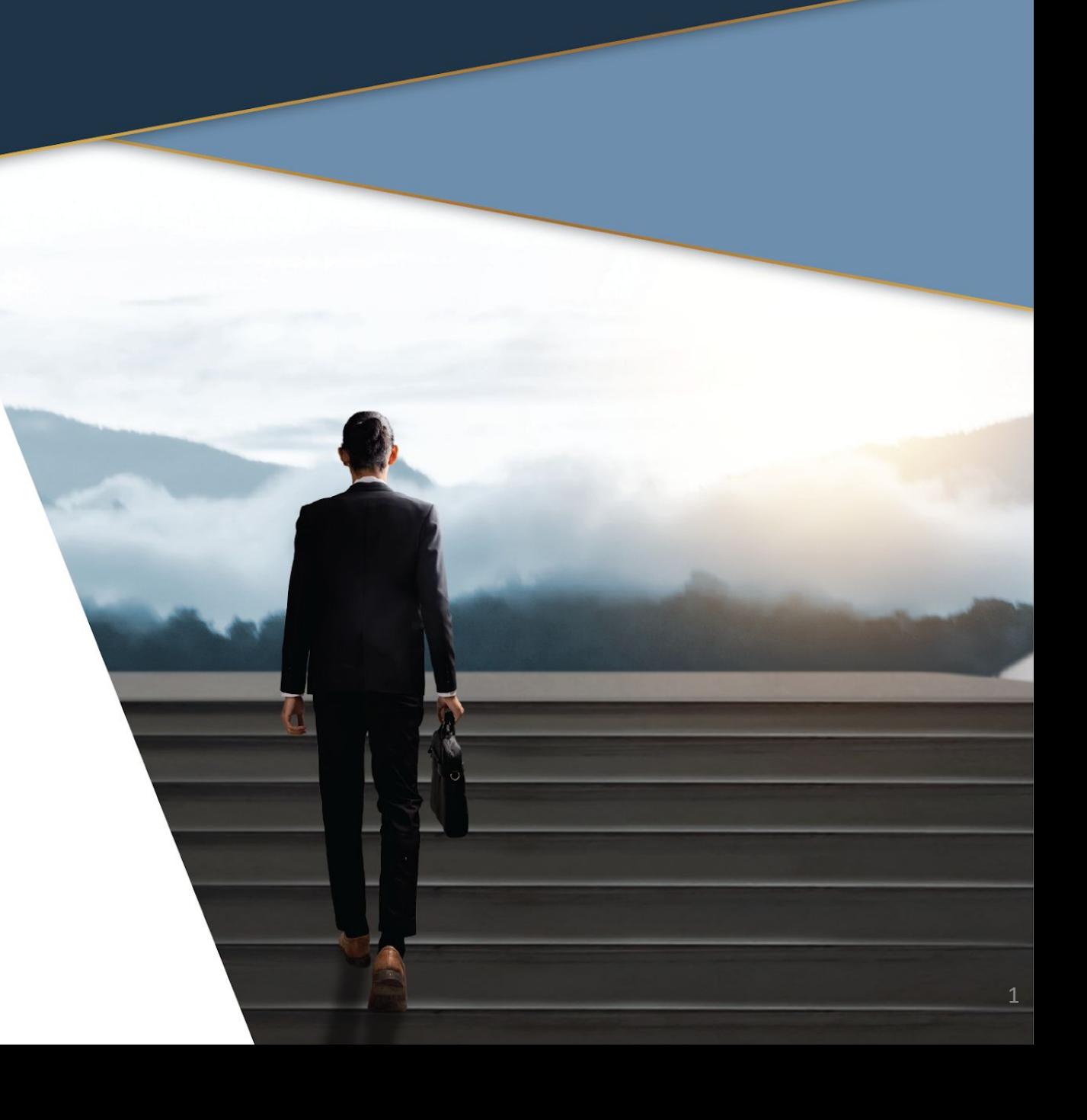

# AGENDA

- About DIBBS
- DLA Agencies
- Registrations
- Definitions/Acronyms
- DIBBS Home Page
- DIBBS Demonstrations
- cFolders Technical Data
- Helpful Websites

**SOLUTION** 

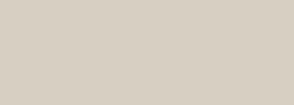

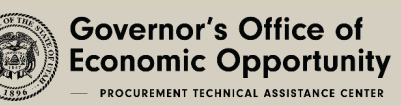

# ABOUT DIBBS

- The DLA Internet Bid Board System (DIBBS) is a web-based application that provides the capability to search for, view, and submit secure quotes on Requests For Quotations (RFQs) for Defense Logistics Agency (DLA).
- How can DIBBS help you?
	- One stop shop for bidding
		- Technical Data
		- Searching Solicitations
		- Searching Awards

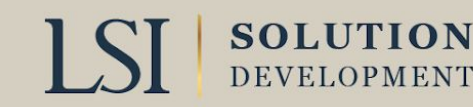

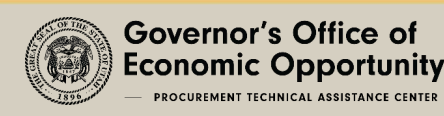

# DOD/DEFENSE LOGISTICS AGENCY (DLA)

- •DLA is the largest U.S. Department of Defense Agency
- •DLA procures from manufacturers and suppliers, which provide items to DoD and other federal/state customers, with services such as warehousing, packaging and transportation.
- •DLA contracts for items that are shipped directly by the manufacturer to military units and installations.

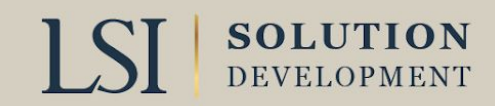

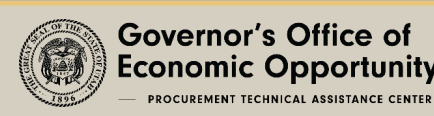

# DOD/DEFENSE LOGISTICS AGENCY (DLA)

- •DLA provided more than \$46.7 billion in goods and services for FY2022.
- •DLA disposes of excess military assets through reutilization, resale and demilitarization programs.

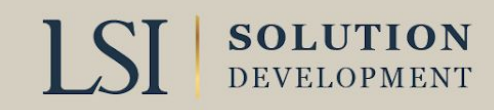

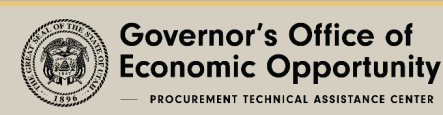

# DOD/DEFENSE LOGISTICS AGENCY

- •DLA Land Maritime, Columbus, Ohio
	- manages consumable repair parts and depot-level repairable procurement operations
- •DLA Aviation, Richmond, VA
	- manages consumable repair parts and depot level repairable for aviation weapon systems
- •DLA Energy, Fort Belvoir, VA
	- manages all petroleum resources used by the military

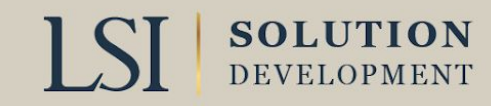

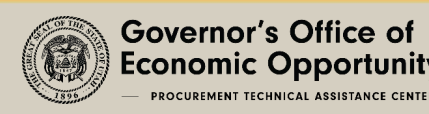

# DOD/DEFENSE LOGISTICS AGENCY CONT.

•DLA Troop Support, Philadelphia, PA

• manages food, clothing and textiles, medical supplies, construction equipment, industrial hardware and humanitarian and disaster relief efforts

#### • For More visit:

• <https://www.dla.mil/About-DLA/>

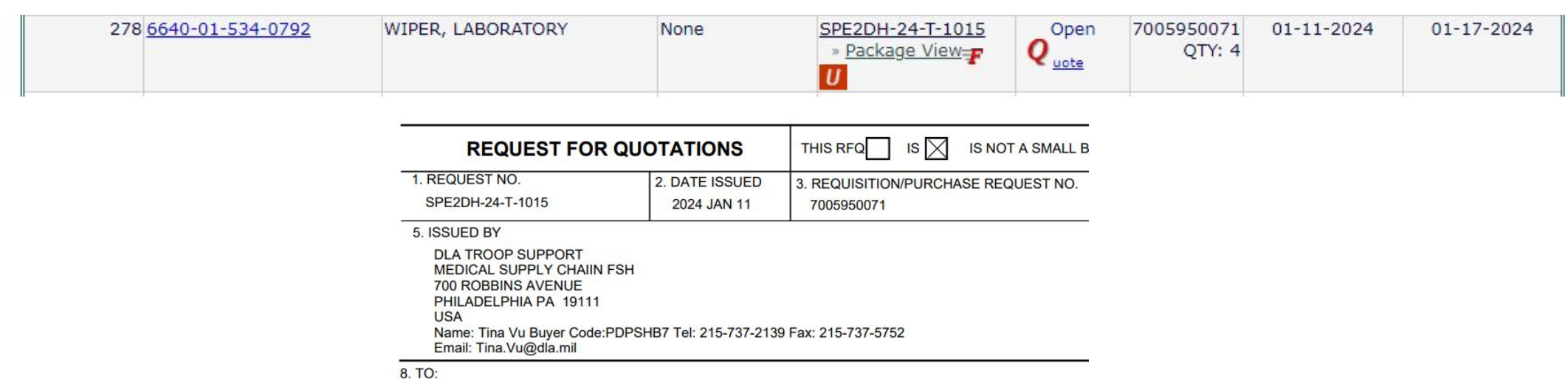

# REGISTRATIONS REQUIRED

#### • System for Award Management (SAM)

- [https://www.sam.gov](https://www.sam.gov/)
- Acquire a Unique Entity ID
- Acquire a Cage Code
- DLA DIBBS user account
	- DIBBS home page
	- <https://www.dibbs.bsm.dla.mil/>
	- DIBBS vendor registration
- cFolders

**SOLUTION** 

- cFolders requires separate password from DIBBS home page
- <https://pcf1x.bsm.dla.mil/cfolders>
- DIBBS technical data/drawings
- Joint Certification Program (JCP)
	- Needed for Restricted Technical Data
	- <https://www.dla.mil/Logistics-Operations/Services/JCP/>

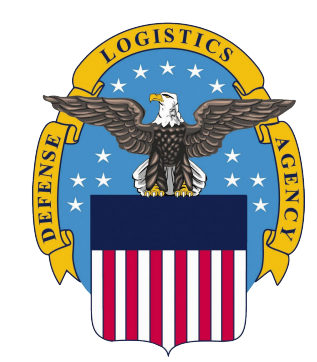

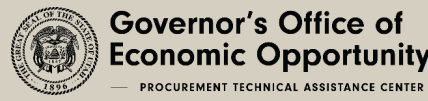

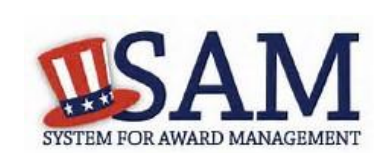

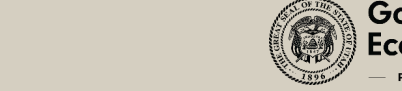

# DEFINITIONS/ACRONYMS

- Federal Supply Class (FSC)
	- <https://www.dibbs.bsm.dla.mil/Refs/fsc.aspx>
	- The first 2 digits of the Federal Supply Class are the Federal Supply Group. For example, if the first 4 digits were 1830, the "18" would signify the Federal Supply Group titled Space Vehicles, and "1830" as a whole would signify Space Vehicle Remote Control Systems. If the number were "1820," then it would be Space Vehicle Components.
- National Stock Numbers (NSNs)

**SOLUTION** 

- A 13-digit code. NSNs are used to identify and manage every product imaginable. Each item is assigned a unique series of numbers giving information about the name, price, physical/performance characteristics, manufacturer, and dimensions.
	- First 4 digits: the federal supply class.
	- Second 2 digits: Represent the NATO Country Classification Code, or the country of origin. For example, the United States would be "00" or "01."
	- Last 7 digits: Are unique to each NSN.

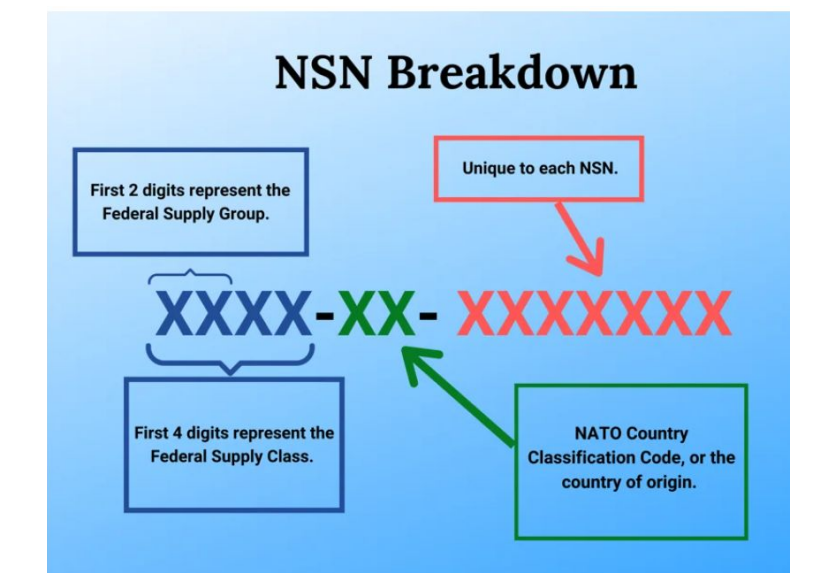

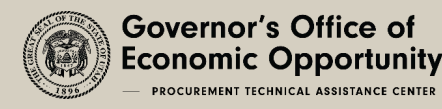

# DEFINITIONS/ACRONYMS CONT.

### •Acquisition Method Status Codes (AMSC)

- <https://fedbidspeed.com/amsc/>
- C-Contracting only from approved source
- G-Data is available for everyone
- R-Rights to use data restricted
- Etc.
- Set Asides

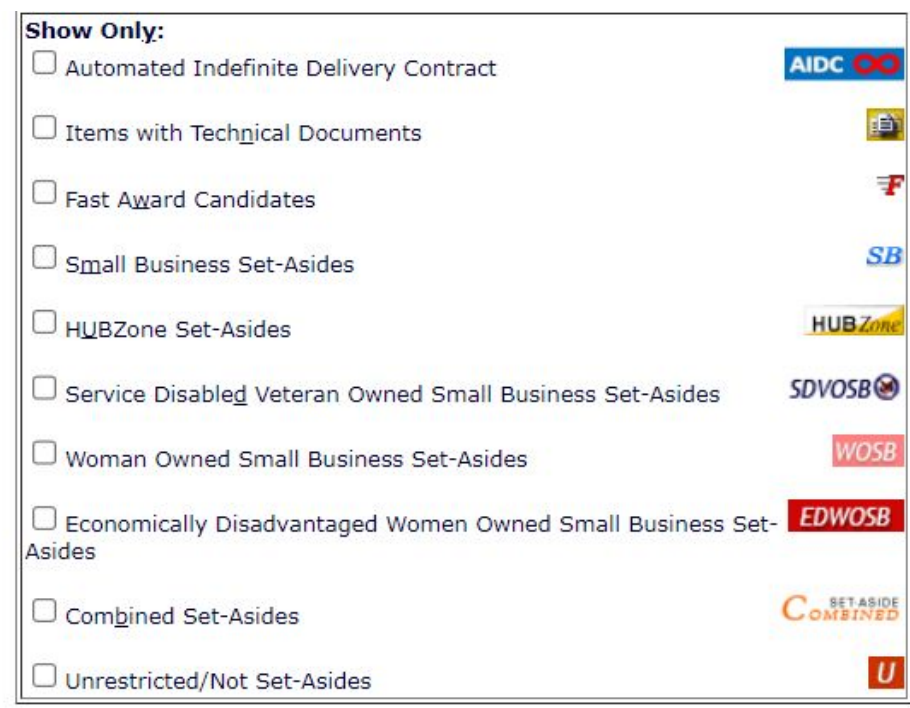

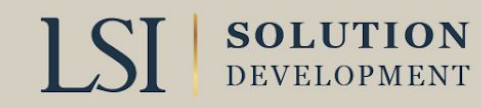

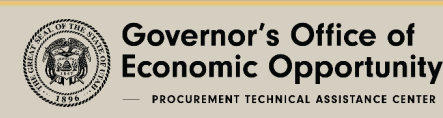

# DLA DIBBS HOME PAGE

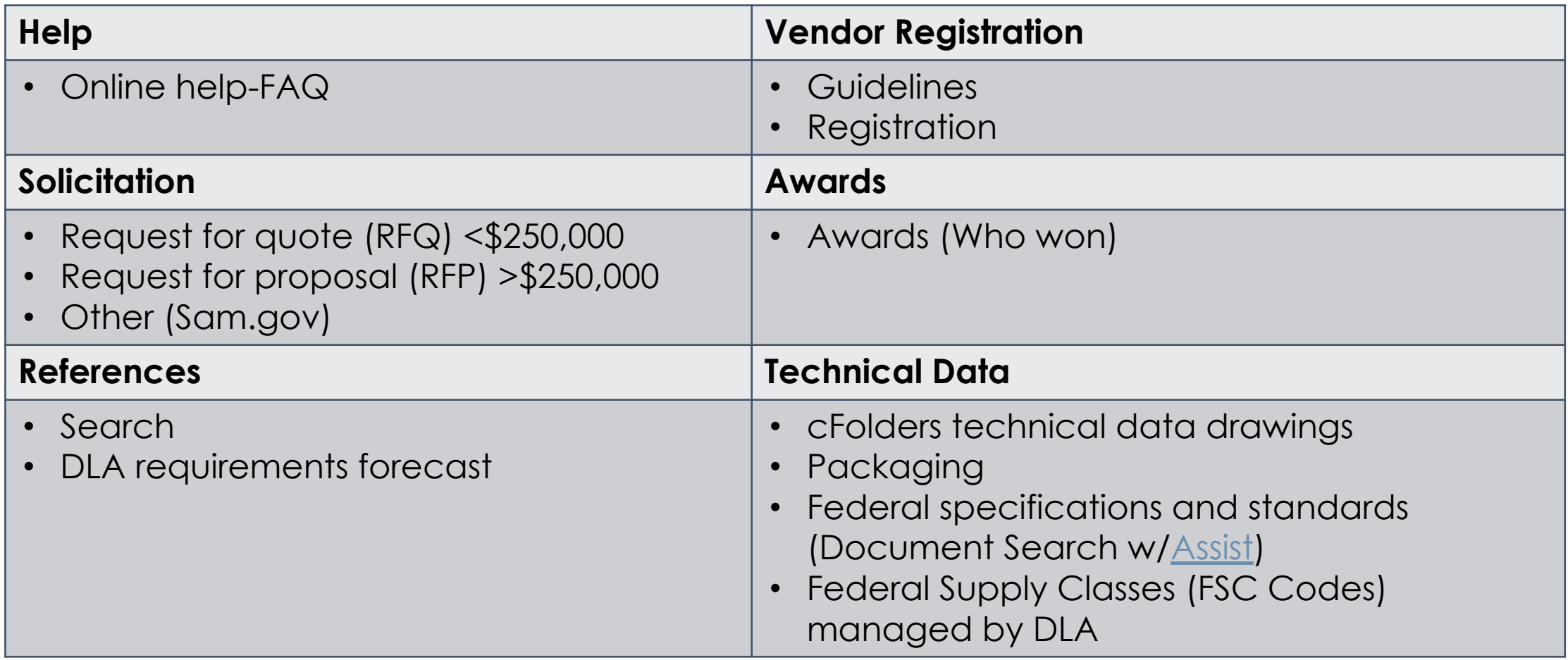

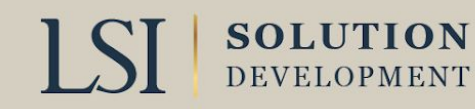

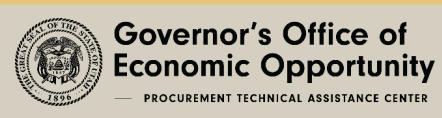

# LIVE DEMONSTRATIONS

- 1. Solicitations (Search RFQ/RFP & IFB)
- 2. Bid Process (Viewing and Submitting Quotes)

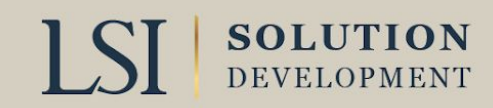

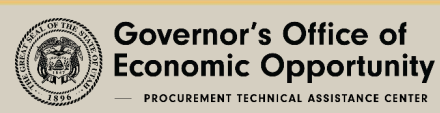

# SEARCH RFQ/RFP & IFB (SOLICITATIONS)

### • Request for Quote (RFQ) <\$250,000

- RFQ Search (ex: 1620)
- Search by FSC, Nomenclature, etc.
- Filter (Recent) RFQ's posted in last 15 Days
- Sort by issue date
- Show Items with Technical Documents
- Search (green box)

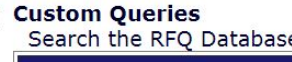

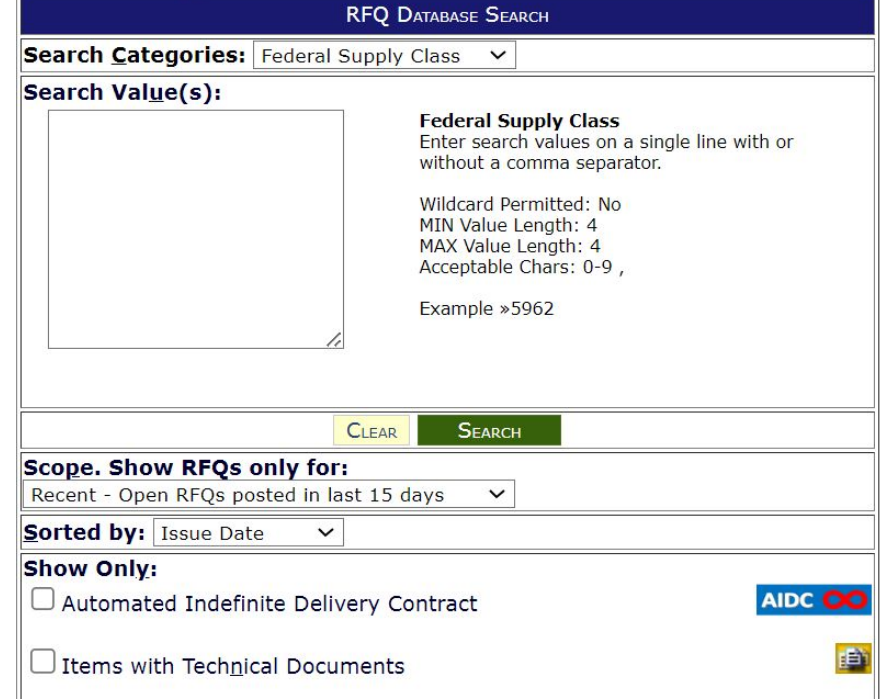

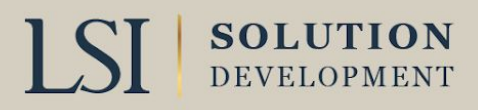

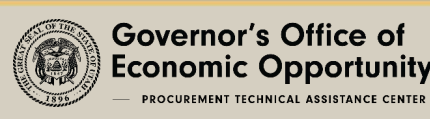

## SOLICITATIONS CONT. SEARCH RESULTS

**ONotice:** The Link - Connecting Suppliers with DLA - Issue 31 > Read Notice

#### Please read notices posted on the Notices page.

Location: Home » Solicitations » RFQs » Search Results

[RFQ Search - Recent RFQs - RFQs by Issue Date - RFQs by Return By Date - RFQs by FSC ]

Recent RFQs since 01-01-2024 where Federal Stock Class: 1620\* sorted by ISSUE DATE Ascending

-- With Tech Docs Records Found: 23

Click on Solicitation number to view document

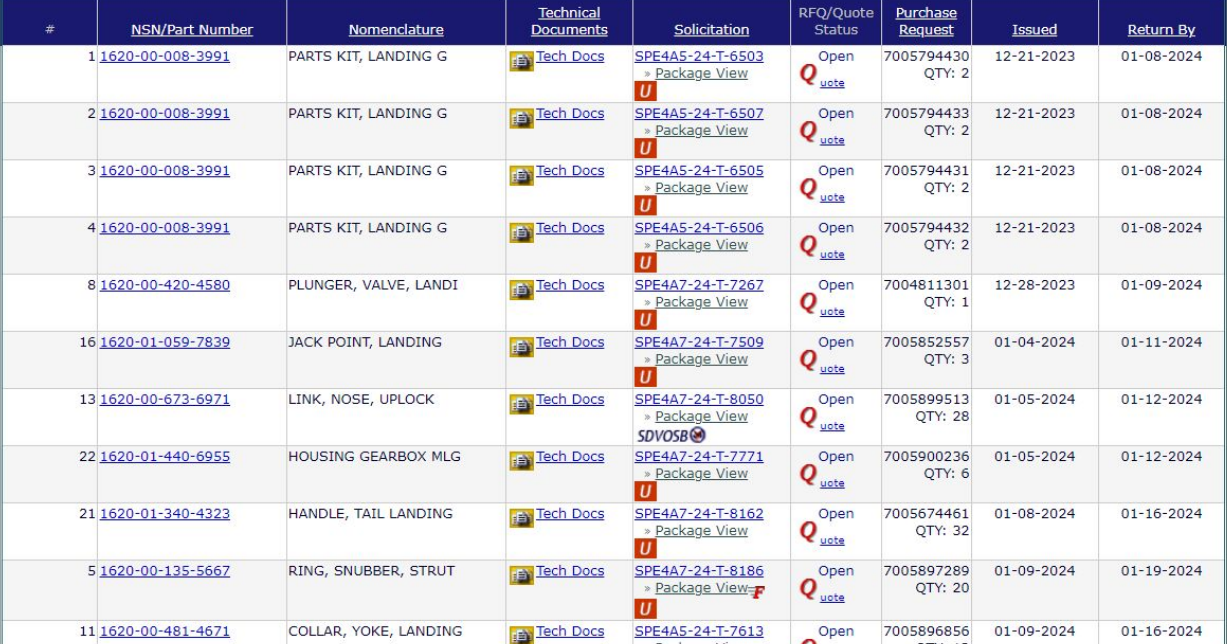

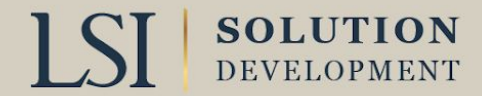

# SOLICITATIONS CONT.

• Request for Proposal (RFP) >\$250,000

- Search by NSN/Part Number/<del>Nomenclature (Name)</del>/Solicitation #
- Open by Issue Date or Close Date

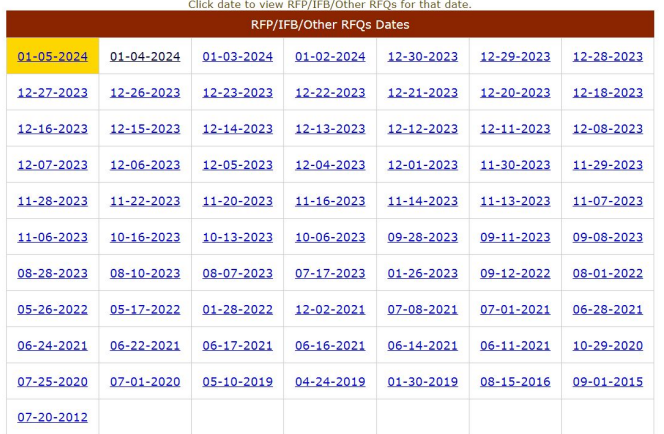

Location: Home » Solicitations » RFP/IFB/Other RFQs [ RFP/IFB/Other RFQs Search - RFP/IFB/Other RFQs by Issue Date - RFP/IFB/Other RFQs

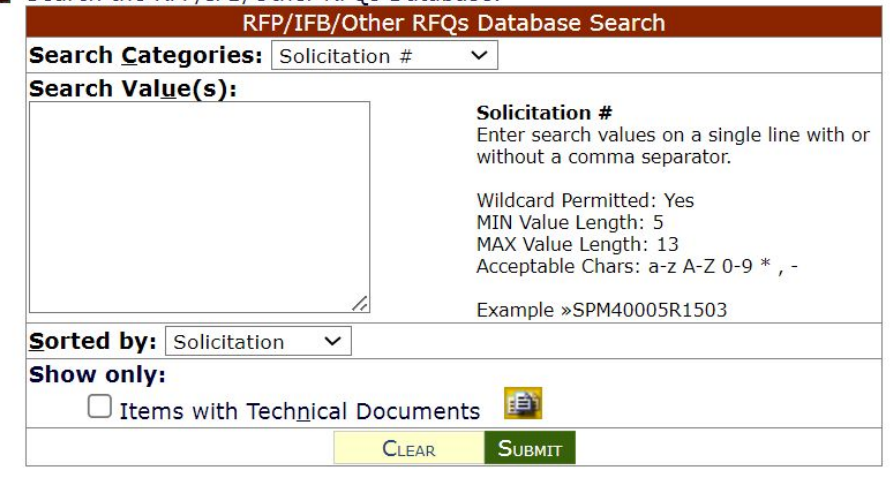

Search the RFP/IFB/Other RFOs Database.

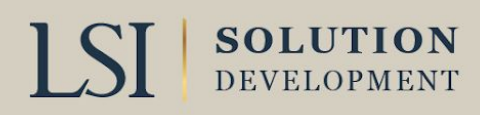

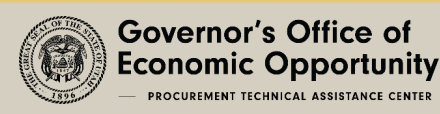

### VIEWING AND SUBMITTING QUOTES (BID PROCESS)

#### **1. MUST BE LOGGED IN TO BID**

2. Select either the solicitation/RFQ/RFP tabs

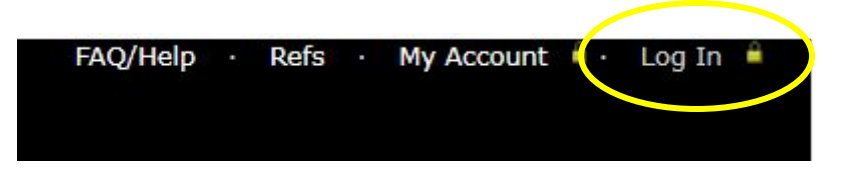

- 1. If you have already found a solicitation you want to bid, type in solicitation number on the Solicitation tab
- 2. If you are searching, review how to search Solicitations in above slides
- 3. Download/view solicitation package
	- 1. Review all data
		- 1. Select the NSN/Part No.

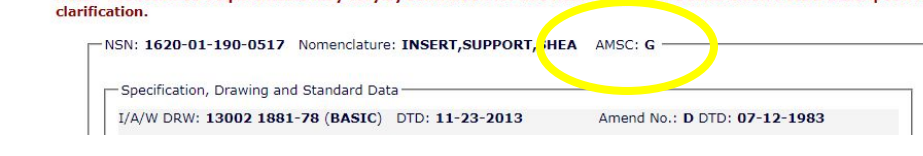

Note: The technical requirements may vary by solicitation for this item. Consult the solicitation's Ttem Description

- 2. Nomenclatures, NSN, part numbers, AMSC Codes (C, G, etc.), Drawing requirements, terms etc.
- 3. To get drawings (log into cFolders)
- 4. Select the Quote (In RFQ Package Data or under RFQ/Quote Status column)

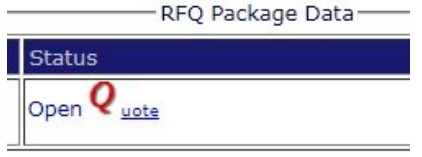

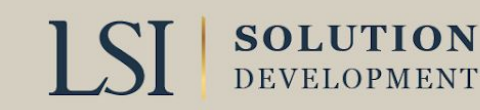

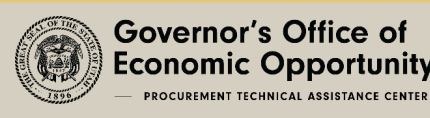

# BID PROCESS CONT.

- 1. Review Quote Input form to ensure you have all the reliving data and information ready to submit
	- Saving is NOT an option

**SOLUTION** 

- 2. Step one is entering all data into form.
- 3. Fill out all highlighted sections
	- More options may get highlighted after you fill out

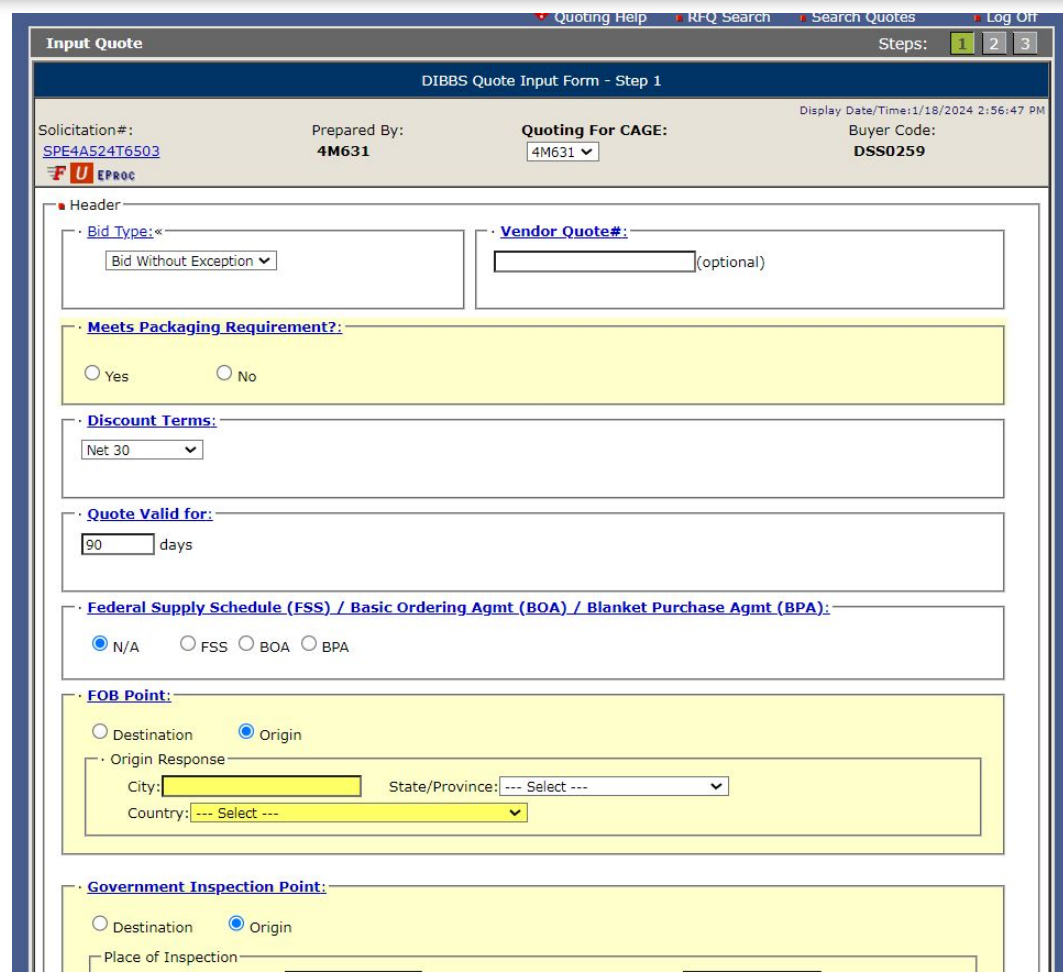

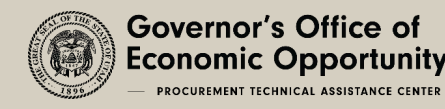

# BID PROCESS CONT.

- 4. Step two review all data you entered in step one. • You can click Prev to edit
- 5. Submit

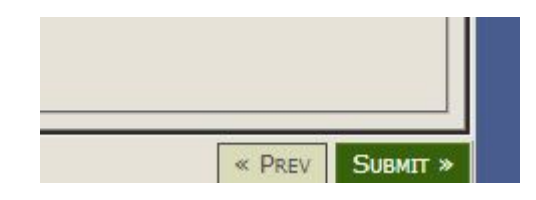

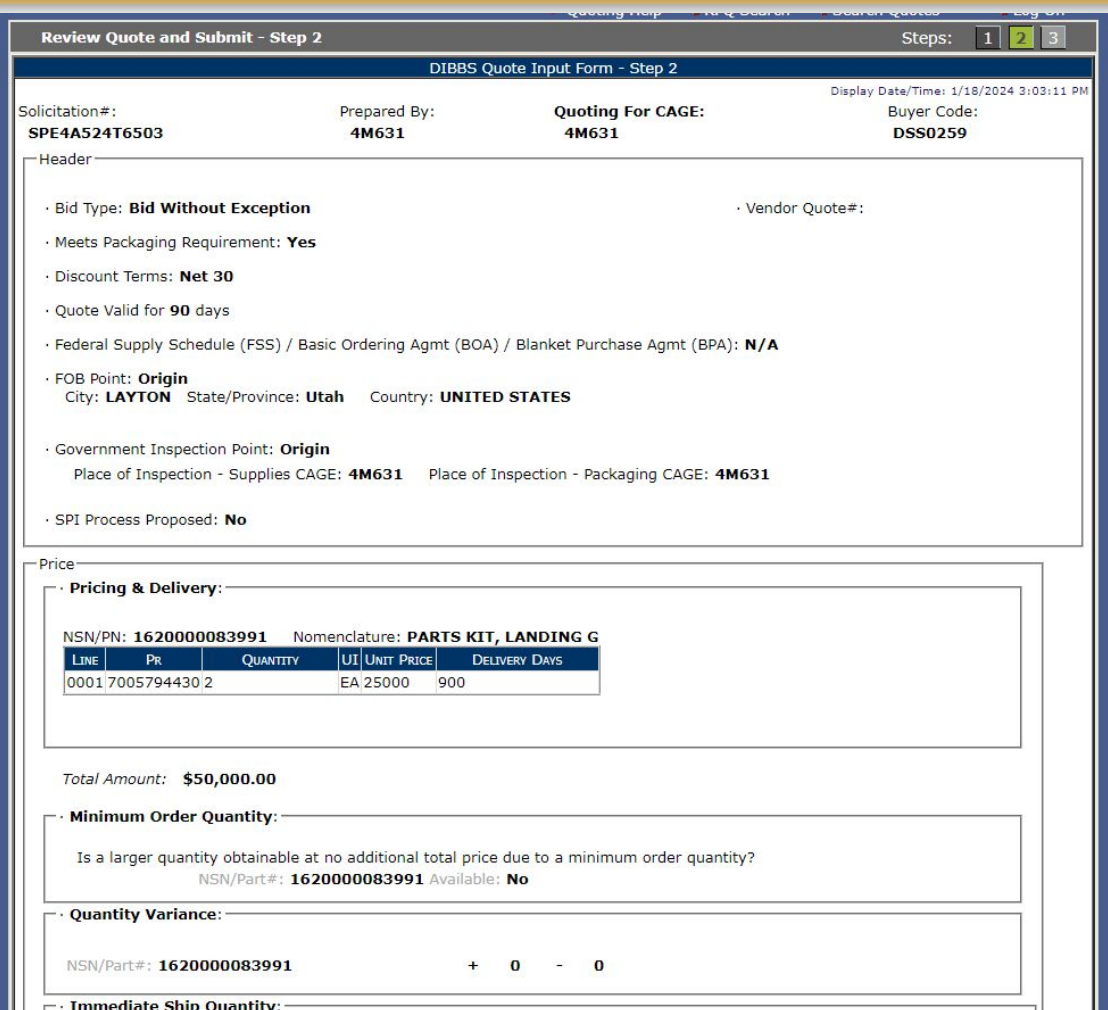

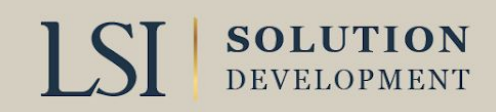

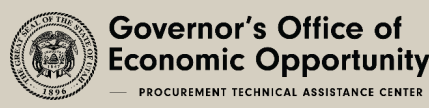

# CFOLDERS TECHNICAL DATA

#### • cFolders

**SOLUTION** 

- Holds all the technical data needed if its not owned by a specific company
- Drawings access and specifications
	- Non-restricted data (Distribution Statement A)
	- Restricted data JCP required (Distribution Statements C & D)
	- DLA POC may approve access to OEM Data covered by license agreements
- Approved DD form 2345 Joint Certification Program (JCP) Req for access to restricted drawings
	- JCP establishes eligibility of a US or Canadian contractor to receive access to unclassified export controlled technical data under the possession of US DOD or Canadian DND
	- Military Critical Technical Data
	- Foreign Secure Non-Disclosure Agreement 2023

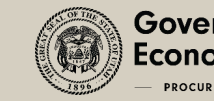

# JCP INFORMATION

- •Description of Relevant business activity
- •DD Form 2345 Custodian must be a US Citizen or Canadian
- •Data can only be used to bid or perform on contract
- Military Critical Technical Data (MCTD) can be provided to employees
	- Disbarred or suspended employees cannot access data
- •Data must be destroyed at conclusion of use
- •JCP Certification active for 5 years

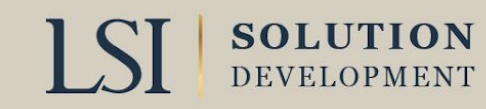

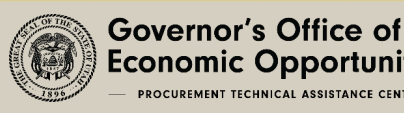

# CFOLDERS SUMMARY

- •What to do if you can't access drawings?
	- Ensure you are registered in cFolders
		- Ensure Password is up to date
	- Ensure your JCP/Foreign Secure certification is up to date
	- Ensure appropriate OEM Form is submitted
	- Software to view the drawings is installed
	- For cFolders questions/problems 804-279-3477
		- Submit HELP request from DLA Home Page (missing files, etc.)
	- cFolders password reset or creation

**SOLUTION** 

• (844-347-2457) press 5, then speak or enter DLA

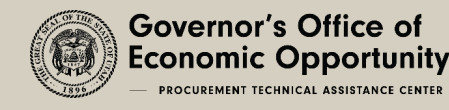

# HELPFUL WEBSITES

• Procurement Integrated Enterprise Environment website:

- [https://PIEE.eb.mil](https://piee.eb.mil/)
- •Acquisition Method Suffix Codes (AMSC)
	- <https://fedbidspeed.com/amsc/>
- Technical and Quality Master List of Requirements:
	- <https://www.dla.mil/HQ/Acquisition/Policy-and-Directives/>

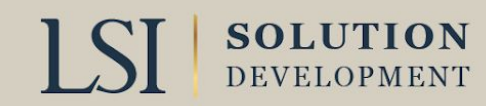

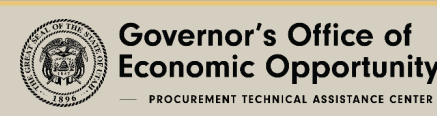

# HELPFUL WEBSITES CONT.

- •DIBBS Navigator Support Center (cFolders Registration Guide)
	- [https://www.dibbsnav.com/guide/reg\\_cfolders.aspx](https://www.dibbsnav.com/guide/reg_cfolders.aspx)
	- DIBBS Pocket Guide.pdf
	- [https://www.dla.mil/Portals/104/Documents/SmallBusiness/DIBBS%20Pocke](https://www.dla.mil/Portals/104/Documents/SmallBusiness/DIBBS%20Pocket%20Guide.pdf) [t%20Guide.pdf](https://www.dla.mil/Portals/104/Documents/SmallBusiness/DIBBS%20Pocket%20Guide.pdf)
- Export Controlled Technical Data Training
	- <https://www.dla.mil/HQ/LogisticsOperations/EnhancedValidation/>
- •Distribution Statements
	- <https://www.dodcui.mil/Distribution-Statements/>

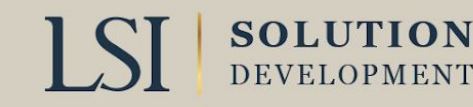

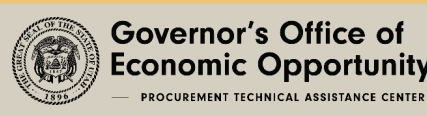

# CONTACT INFORMATION

### **Contact your regional manager for a referral**

### Governor's Office of Economic Opportunity: business.Utah.gov/apex

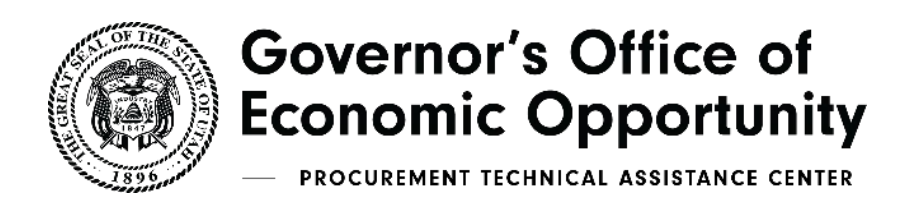

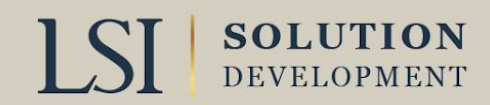